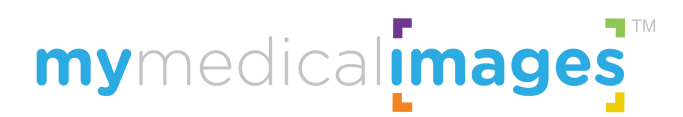

## BELOW ARE A FEW TIPS TO GET STARTED

## First, create your FREE account by clicking [here](https://app.mymedicalimages.com/signup/athletic-trainers).

**IMPORTANT -** For security purposes, **new account email addresses must be verified** to enable all features.

Note: if using an .edu email, please check your spam folder initially. Learn [more](https://mymedicalimages.com/help/verifying-your-email-or-phone-number/)

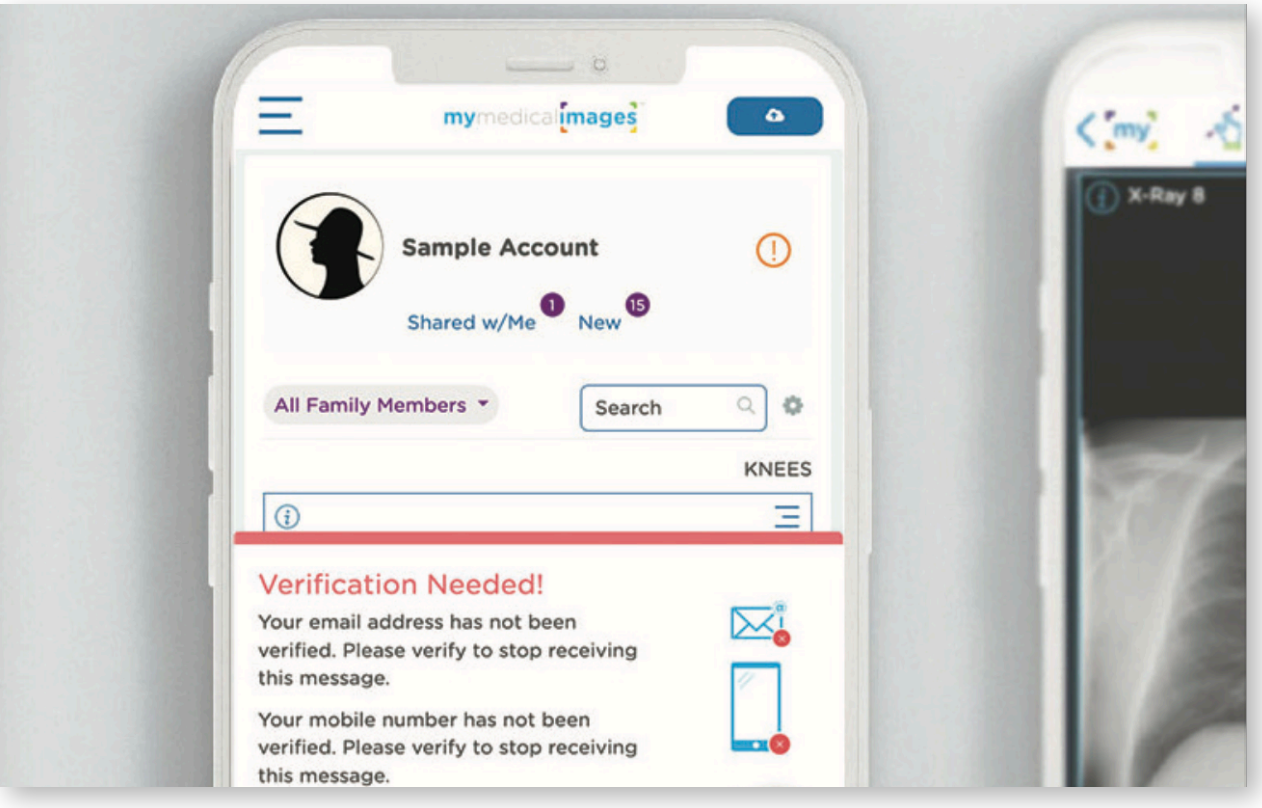

Tip 1 TO UPLOAD IMAGES you will need to have access to the athlete's images, whether on a CD, zip file, or a thumb drive. Note: if on a CD, you'll need a CD drive connected to your computer. Learn [more](https://mymedicalimages.com/help/uploading-dicom-images/)

## Tip 2

TO SHARE IMAGES with Physicians or Family, select "Share" from the menu located at the top right corner of an image. Images can be shared with physicians or family members - with or without a mymedicalimages account.

Note: recipients without a mymedicalimages account will have view-only access.

Have your images been viewed yet? To check the "View Status" (pending or viewed), click on the "Share History", and choose tab "I Shared".

Learn [more](https://mymedicalimages.com/help/accessing-images-that-have-been-shared-to-you/)

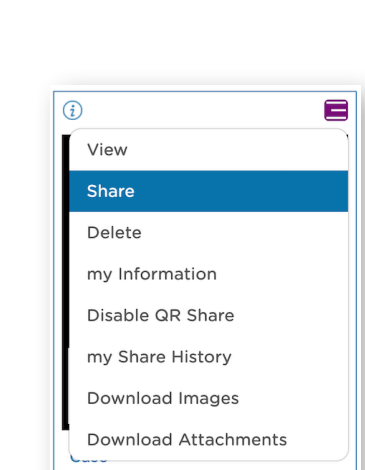

Add Tag

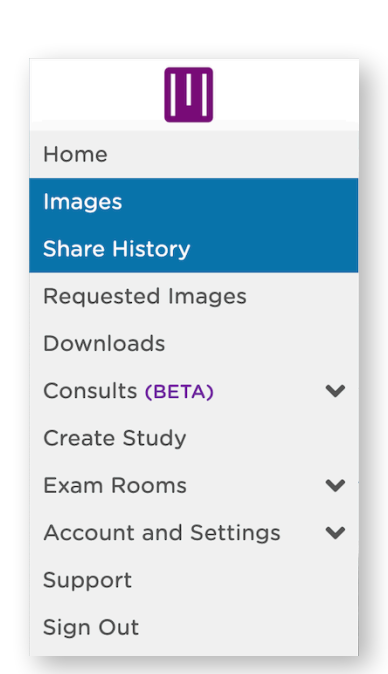

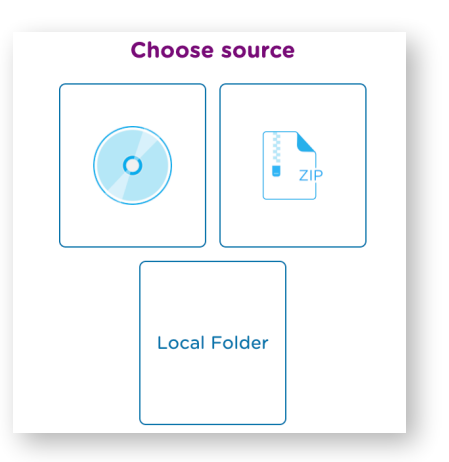

Tip 3 TO REQUEST IMAGES select "Requested Images" from the drop-down menu located at the top left corner of your dashboard (home screen). Learn [more](https://mymedicalimages.com/help/requesting-images/)

Input the athlete's email and name. Athletes will be able to upload images at no cost and will receive a Free Basic Account.

Once images have been received, an email notification will be sent from mymedicalimages. The status of requested images can be found on the "Request History" table.

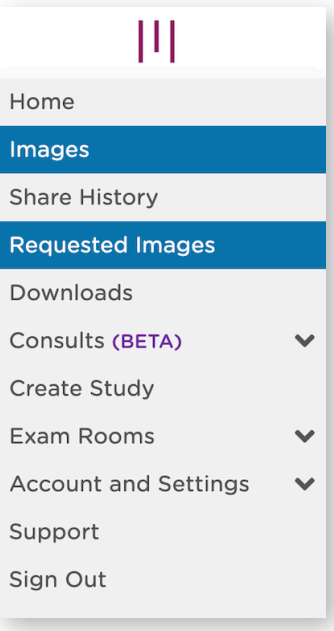

Note: Use the Search Bar to find images from anywhere in your account. Type in the athlete's name.

## Tip 4

IF YOUR FACILITY HAS X-RAY or other medical imaging (DICOM) equipment you may be able to enable staff to view images immediately, without leaving the field of play.

For more information, to schedule a brief demo, or to set up our DICOM send feature - please contact us at:

> [demo@mymedicalimages.com](mailto:demo@mymedicalimages.com) 800-203-4771

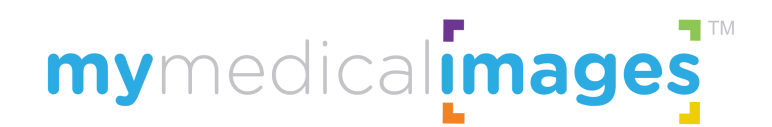

41 SE 4th Street, Boca Raton, Florida 33432